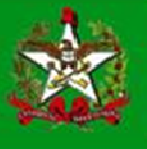

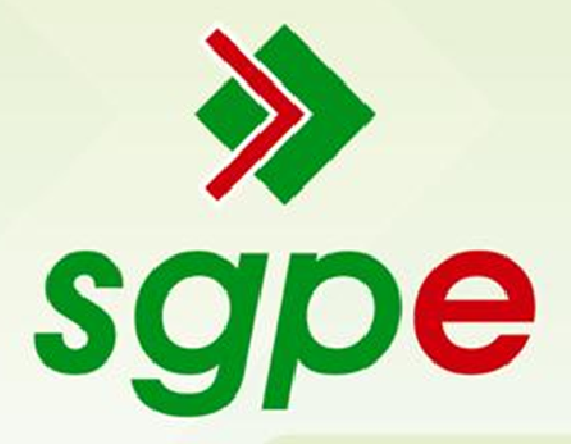

# Sistema de Gestão de Protocolo Eletrônico

Controle de acesso (Sigilo de processos)

# SUMÁRIO

- 1- Escolha do Modelo de Controle de Acesso
- 2- Regras do Controle de Acesso
- 3- Alteração do Controle de Acesso para o documento/processo em autuação
- 4- Alteração do Controle de Acesso para documento/processo já tramitado
- 5- Responsabilidade do Usuário

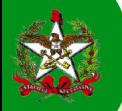

# Apresentação

Este documento tem como objetivo auxiliar os usuários do Sistema de Gestão de Protocolo Eletrônico (SGP-e) no cadastro e alteração de documentos/processos com controle de acesso.

### Controle de Acesso

Essa funcionalidade tem como objetivo tornar possível o cadastramento de processos com sigilo do PARECER, DETALHAMENTO DO PROCESSO, INTERESSADO E/OU PEÇAS do processo. Cada regra pode tornar uma parte do processo visível ou não para determinado usuário, setor ou regra.

É importante frisar que, a partir da criação desta funcionalidade, todos os processos terão uma regra de sigilo associada. A regra padrão é apresentada na caixa de Controle de acesso como "Público". Público significa que o documento/processo que se está cadastrando pode ser visualizado por todos os usuários do sistema.

Também como princípio básico do controle de acesso, deve-se ter conhecimento de que a regra de sigilo que irá selecionar é para o controle exclusivo do documento/processo que se está cadastrando no momento.

Para melhor compreensão, mostraremos neste documento como definir uma regra de sigilo para documentos/processos.

### 1 – Escolha do Modelo de Controle de Acesso

Na Figura 1 apresentamos a tela de cadastro de um processo, na qual a nova funcionalidade está em evidência.

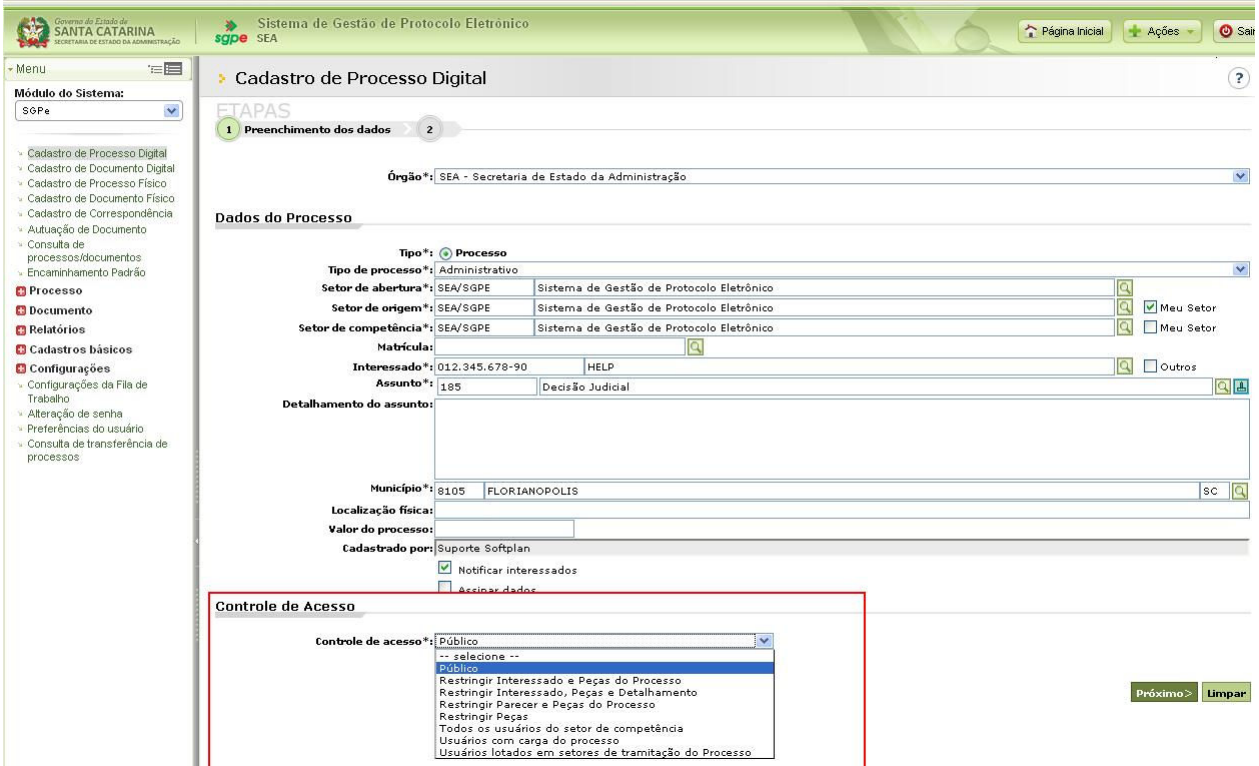

Figura 1 – Controle de Acesso

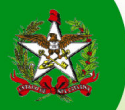

### 2 - Regras do Controle de Acesso

Note que inicialmente foram cadastradas algumas regras básicas. São elas:

Público:

(Todos os usuários do sistema poderão visualizar todos os dados do processo);

• Restringir Interessado e Peças do Processo;

(Nenhum usuário poderá visualizar o interessado e as peças do processo);

• Restringir Interessado, Peças e Detalhamento;

(Nenhum usuário poderá visualizar o interessado, as peças e o detalhamento do processo);

#### • Restringir Parecer e Peças do Processo;

(Nenhum usuário poderá visualizar o parecer do encaminhamento e as peças do processo);

• Restringir Peças;

(Nenhum usuário poderá visualizar as peças do processo);

#### • Todos os usuários do setor de competência;

(Somente os usuários do setor de competência e do que detêm a carga do processo poderão visualizar o interessado, as peças, o detalhamento e o parecer do processo);

• Usuário com carga do processo;

(Somente os usuários com carga do processo poderão visualizar o interessado, as peças, o detalhamento e o parecer do processo);

• Usuários lotados em setores de tramitação do Processo.

(Somente os usuários do setor de competência poderão visualizar o interessado, as peças, o detalhamento e o parecer do encaminhamento do processo).

É importante que utilize a regra correta para cada documento/processo; então, lembre-se que se NÃO for necessário restringir partes do processo mantenha a regra 'Público' selecionada e clique em próximo. Assim, o processo será visualizado por todos os usuários do sistema.

## \* Evite a má utilização, não restrinja um documento/processo se não for estritamente necessário.

# 3 - Alteração do Controle de Acesso para o documento/processo em autuação

Para iniciarmos o tópico de alteração de regras do 'Controle de acesso', é importante enfatizarmos que TODAS as alterações executadas no sigilo de documentos/processos são passíveis de auditoria.

Usuários que autuam documentos/processos têm a opção de alterar o 'Controle de Acesso' do documento/processo que está autuando no momento. Para isso, selecione a check-box demonstrada na figura abaixo e clique em 'Próximo'. No entanto, como se trata de uma nova e complexa funcionalidade, para melhor orientação, pedimos que entre em contato com o

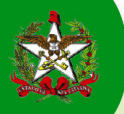

nosso suporte e explique sua necessidade. Se for o caso cadastraremos novas regras básicas e/ou acompanharemos a alteração da regra para o documento/processo.

# **Controle de Acesso**

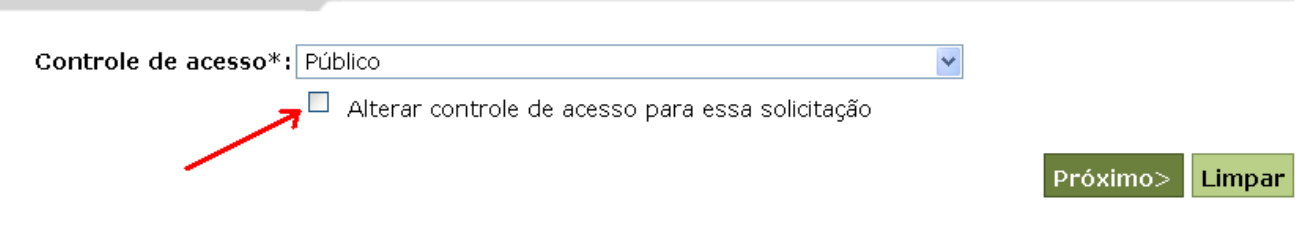

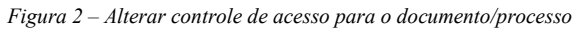

#### 4 - Alteração do Controle de Acesso para documento/processo já tramitado

A regra cadastrada para cada um dos documentos/processos pode ser alterada mesmo após a tramitação do mesmo. Porém, como se trata de uma funcionalidade complexa e de suma importância, inicialmente, apenas a equipe de suporte do SGP-e realizará essas alterações. Caso verifique a necessidade de alterar o sigilo de um documento/processo, entre em contato com o nosso suporte. Serão cadastradas novas regras básicas pela equipe SGP-e se assim necessário.

### 5 - Responsabilidade do Usuário

Conforme informamos acima, caso seja necessário alterar as regras de sigilo de um documento/processo, entre em contato com a equipe de suporte do SGP-e através do e-mail sgpesuporte@sea.sc.gov.br e detalhe o motivo. Como se trata de uma regra de grande importância, APENAS serão aceitas solicitações formais via e-mail contendo a devida justificativa.

Toda e qualquer alteração realizada no sigilo de um documento/processo é passível de auditoria e será de total responsabilidade do usuário do sistema. Deste modo, havendo abusos ou utilização de má-fé do modo de "Controle de Acesso", a equipe de administração do Sistema de Gestão de Protocolo Eletrônico se assegura ao direito de encaminhar a ocorrência e o nome do responsável às autoridades constituídas, requerendo providências legais cabíveis.